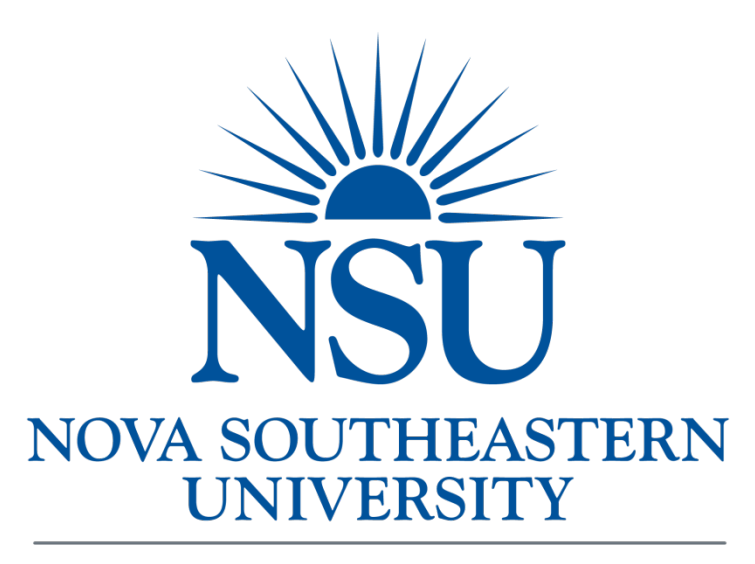

# **Office of Procurement Management**

# Supplier Registration Portal

## SUPPLIER REGISTRATION FORM

Instructions for Completion

## Table of Contents

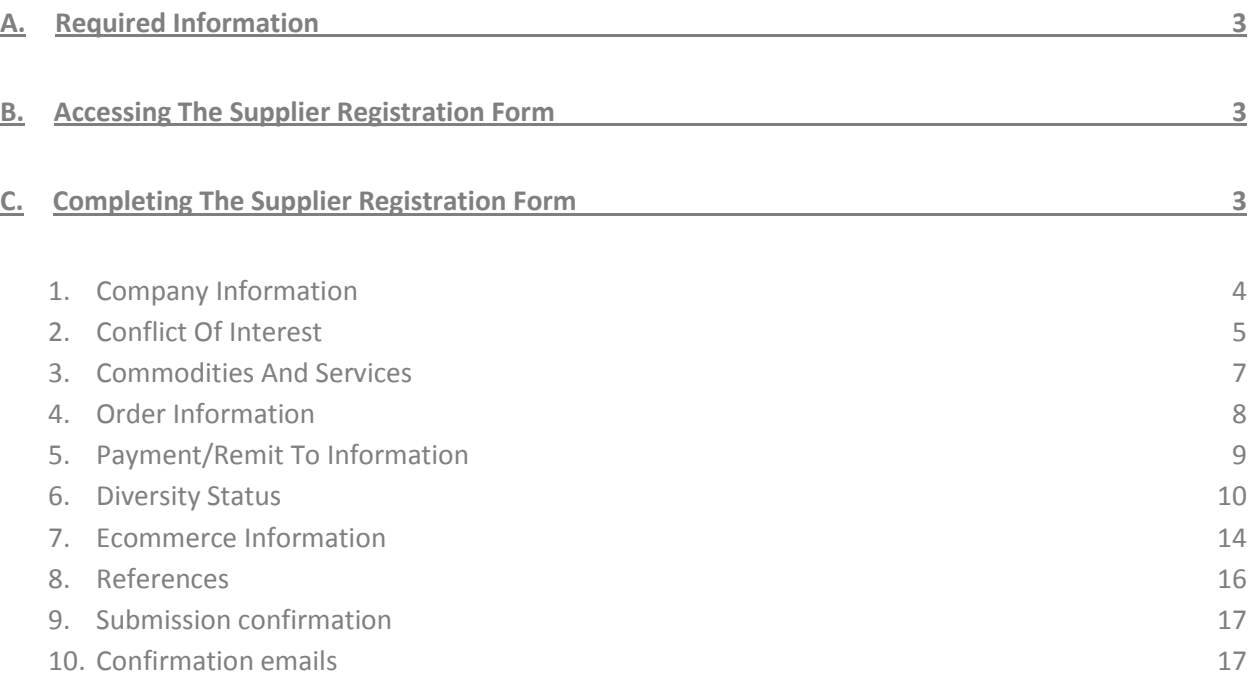

# <span id="page-2-0"></span>A. Required Information

Thank you for your interest in becoming an NSU supplier. Before you begin the online registration process, please review these supplier registration instructions and minimum information requirements.

- **Standard Company Information:** Supplier must provide their company name, a brief company overview, year founded, number of employees, annual revenue, DUNS number, tax ID, and federal tax classification.
- **Conflict of Interest Disclosure:** Supplier must disclose any potential for conflict of interest.
- **Commodities & Services Provided:** Supplier must select one or more product or service categories, based o[n UNSPSC](https://www.unspsc.org/) standards, from the list provided within the application.
- **Order Information:** Supplier must provide a primary contact name, title, phone number, fax number, email address, preferred order receiving method, and street address.
- **Remit To/Payment Information:** Supplier must provide a remit to contact name (if available), phone number, fax number, email address, and street address, in addition to uploading the appropriate completed tax form [\(W9,](http://www.irs.gov/pub/irs-pdf/fw9.pdf) [W-8BEN,](http://www.irs.gov/pub/irs-pdf/fw8ben.pdf) [W-8BEN-E\)](http://www.irs.gov/pub/irs-pdf/fw8bene.pdf)
- **Diversity Status:** Supplier must be able to provide diversity classification, certifying agency name, in addition to uploading their supplier diversity certificate (if responses indicate supplier is certified). If you have more than one document to upload to this section, it is important that you save all documents for upload in a single location, such as your desktop.
- **eCommerce Information:** Supplier must provide Ariba Supplier Network ID and catalog information (if responses indicate supplier is Ariba ready).
- **References:** Supplier must provide a minimum of two, and up to five, references including; contact name, title, company name, email, and phone number

# <span id="page-2-1"></span>B. Accessing the Supplier Registration Form

To access the form: [CLICK HERE](https://app.nova.edu/SupplierRegistration)

# <span id="page-2-2"></span>C. Completing the Supplier Registration Form

The supplier registration process is broken up into eight sections. Here you will find general information for all sections of the form. In subsequent sections you will find specific instructions for each step of the process.

- A red asterisk (\*) indicates that the field is required.
- Dropdown menus indicate that only one answer may be selected from the list provided
- Check Boxes indicate that one or more answers may be selected from the list provided
- **Bold red messages** indicate that you are missing required information, invalid formatting, or other errors
- Navigate through the form by clicking through the numeric sequence at the top of the page, or by using the 'Previous' or 'Next' options at the bottom of the page
- Completion status is indicated by the color of the numbers across the top of the page; **GREEN** indicates a completed segment, **BLUE** indicates an active segment, and **NO FILL** indicates the segment is pending completion

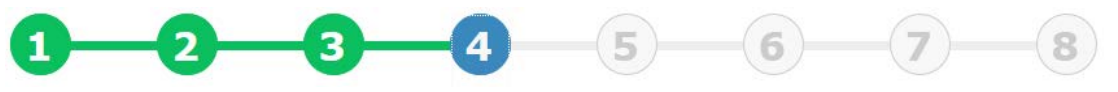

## 1. Company Information

The company information section is step one of eight total steps in the registration process. All fields in the Company Information section are required with the exception of the DBA Name.

<span id="page-3-0"></span>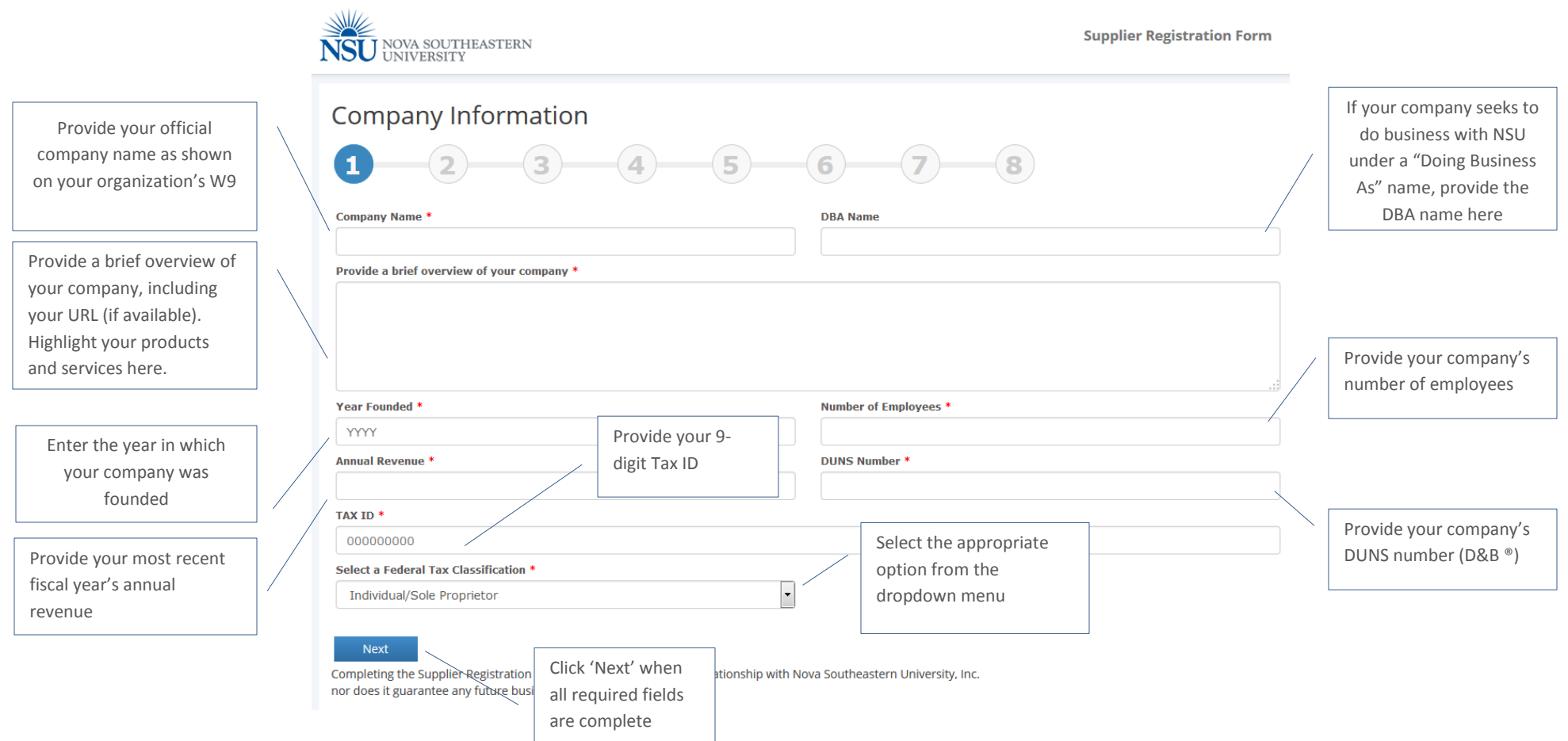

## 2. Conflict of Interest

The Conflict of Interest section is section two of eight total steps in the registration process. Based on your responses, the form may display additional information requirements as illustrated below.

<span id="page-4-0"></span>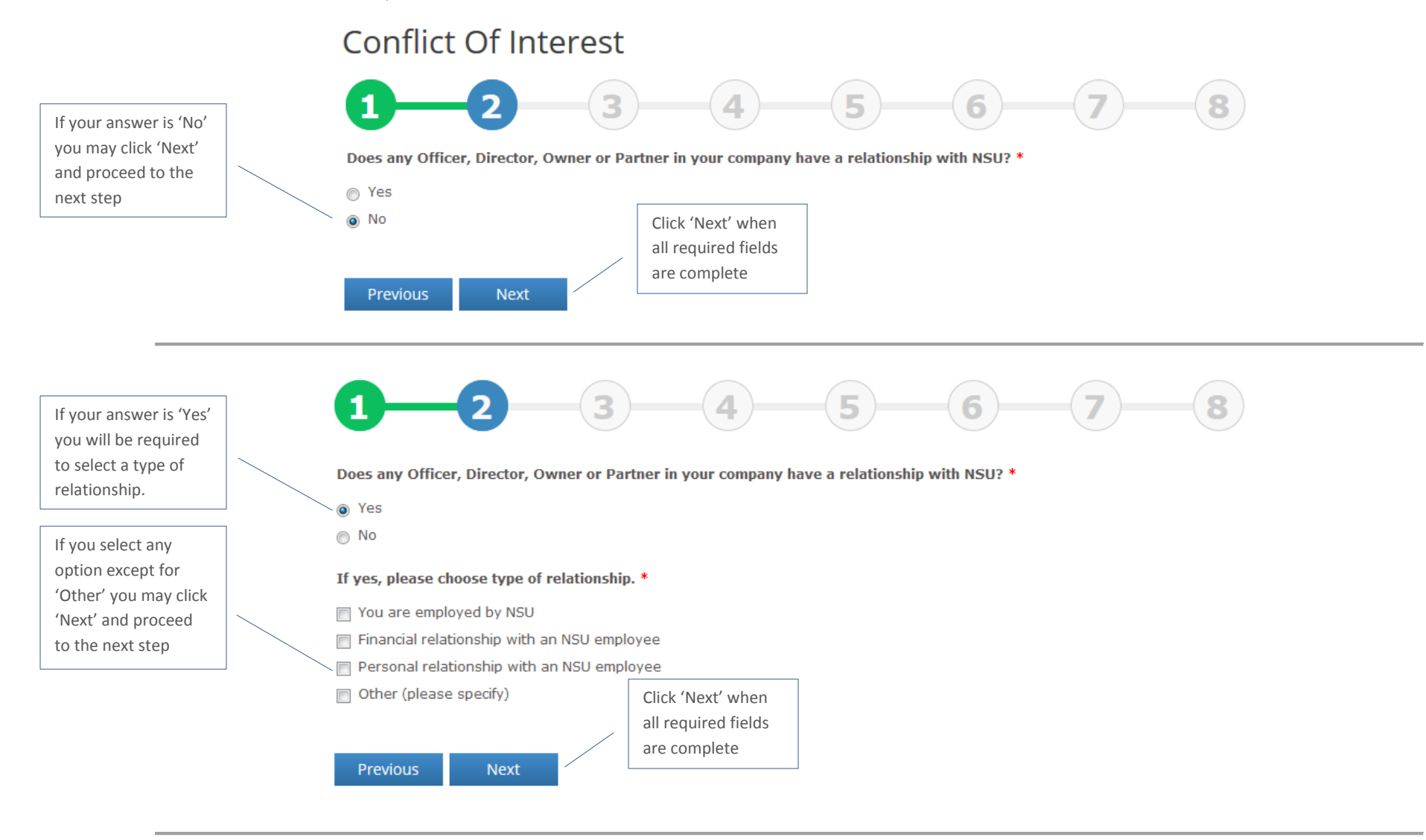

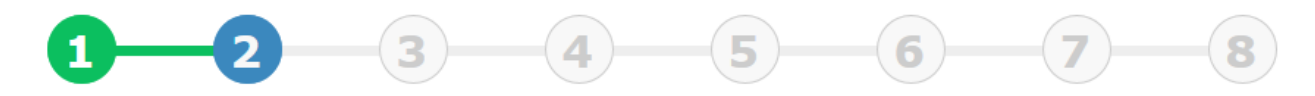

Does any Officer, Director, Owner or Partner in your company have a relationship with NSU? \*

If you select 'Other', you will be required to specify your response in the space provided.

o Yes  $\odot$  No

#### If yes, please choose type of relationship. \*

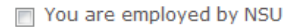

Financial relationship with an NSU employee

Personal relationship with an NSU employee

Other (please specify)

#### If Other, please specify \*

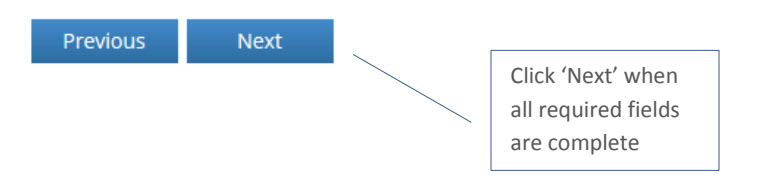

## **3. Commodities and Services**

The Commodities and Services section is step three of eight total steps in the registration process. Select one or more products or services pertaining to your company from the available list. The list below is for illustrative purposes only. To view the list in its entirety, see step three in the vendor registration form. Visit www.UNSPSC.org for additional information regarding commodity codes.

# **Commodities & Services**

<span id="page-6-0"></span>You may select more than one product or service. A minimum of one selection must be made in order to proceed to Step 4.

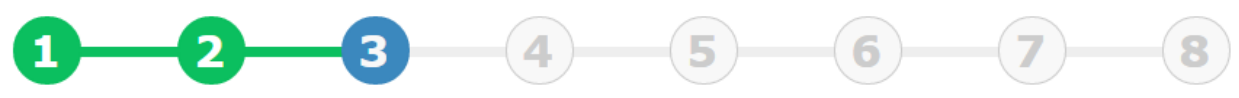

Select one or more Product or Service Categories provided by your company (Based on UNSPSC) \*

- 7 10 Live Plant and Animal Material and Accessories and Supplies
- 11 Mineral and Textile and Inedible Plant and Animal Materials
- 7 12 Chemicals including Bio Chemicals and Gas Materials
- 14 Paper Materials and Products
- 21 Farming and Fishing and Forestry and Wildlife Machinery and Accessories
- 22 Building and Construction Machinery and Accessories
- 25 Vehicles and their Accessories and Components
- 26 Power Generation and Distribution Machinery and Accessories
- 27 Tools and General Machinery
- 30 Structures and Building and Construction and Manufacturing Components and Supplies
- 31 Manufacturing Components and Supplies
- 32 Electrical Components and Supplies
- □ 39 Electrical Systems and Lighting and Components and Accessories and Supplies

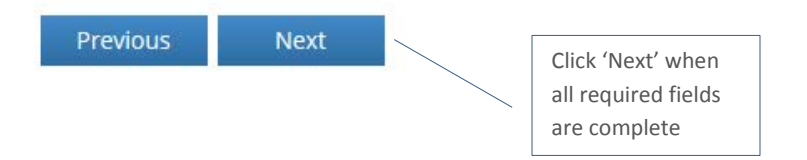

#### 4. Order Information

The Order Information section is step four of eight total steps in the registration process. This information will be used to contact you if your company's products or services are of interest to NSU. The email address provided will also be used to send you a confirmation of your Supplier Registration Form.

## Order Information

<span id="page-7-0"></span>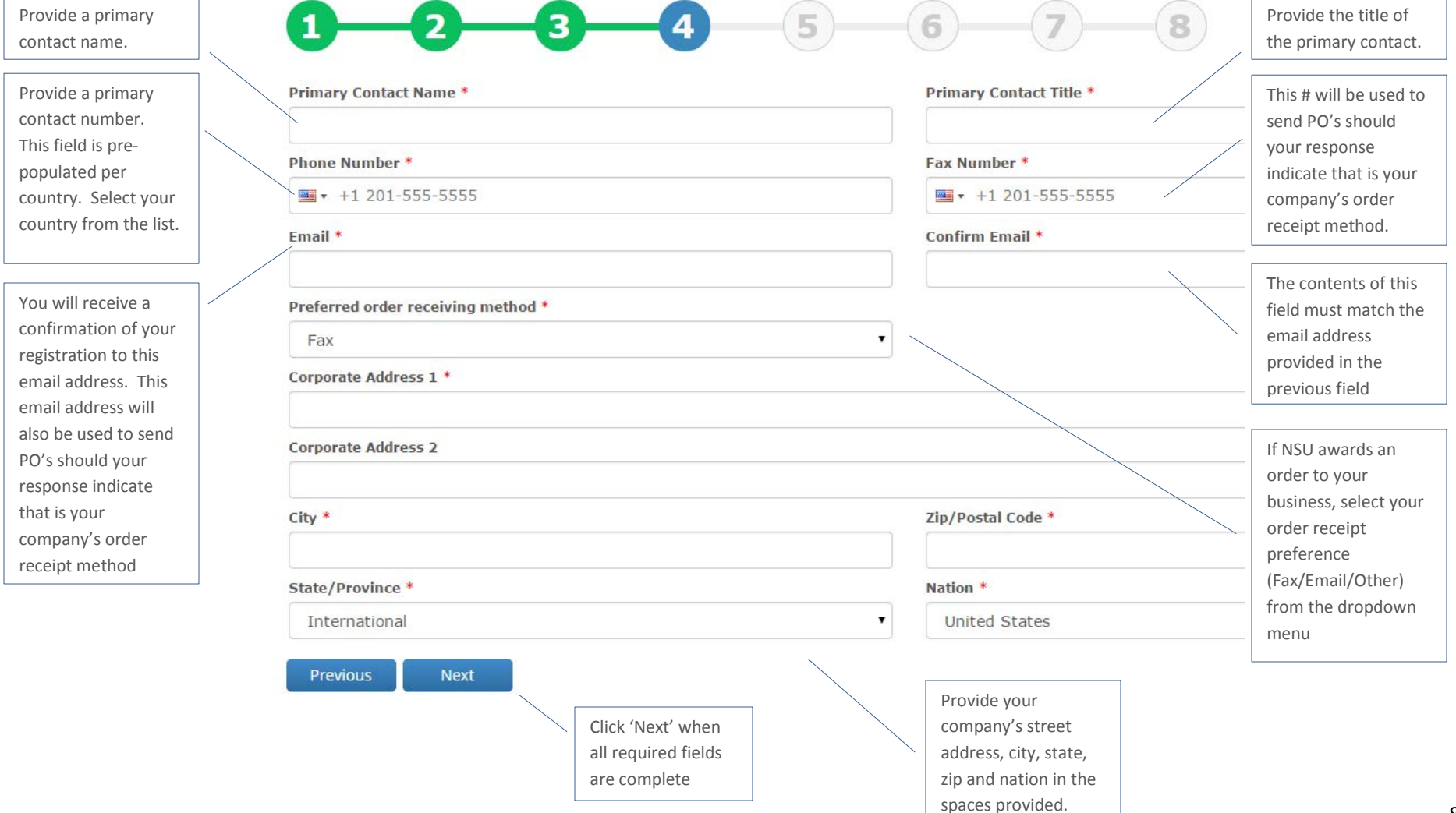

## 5. Payment/Remit to Information

The Payment/Remit to section is step five of eight total steps in the registration process. This information will be used to establish your company as an approved supplier for the university. It will also assist the university in providing prompt payment for goods and services.

<span id="page-8-0"></span>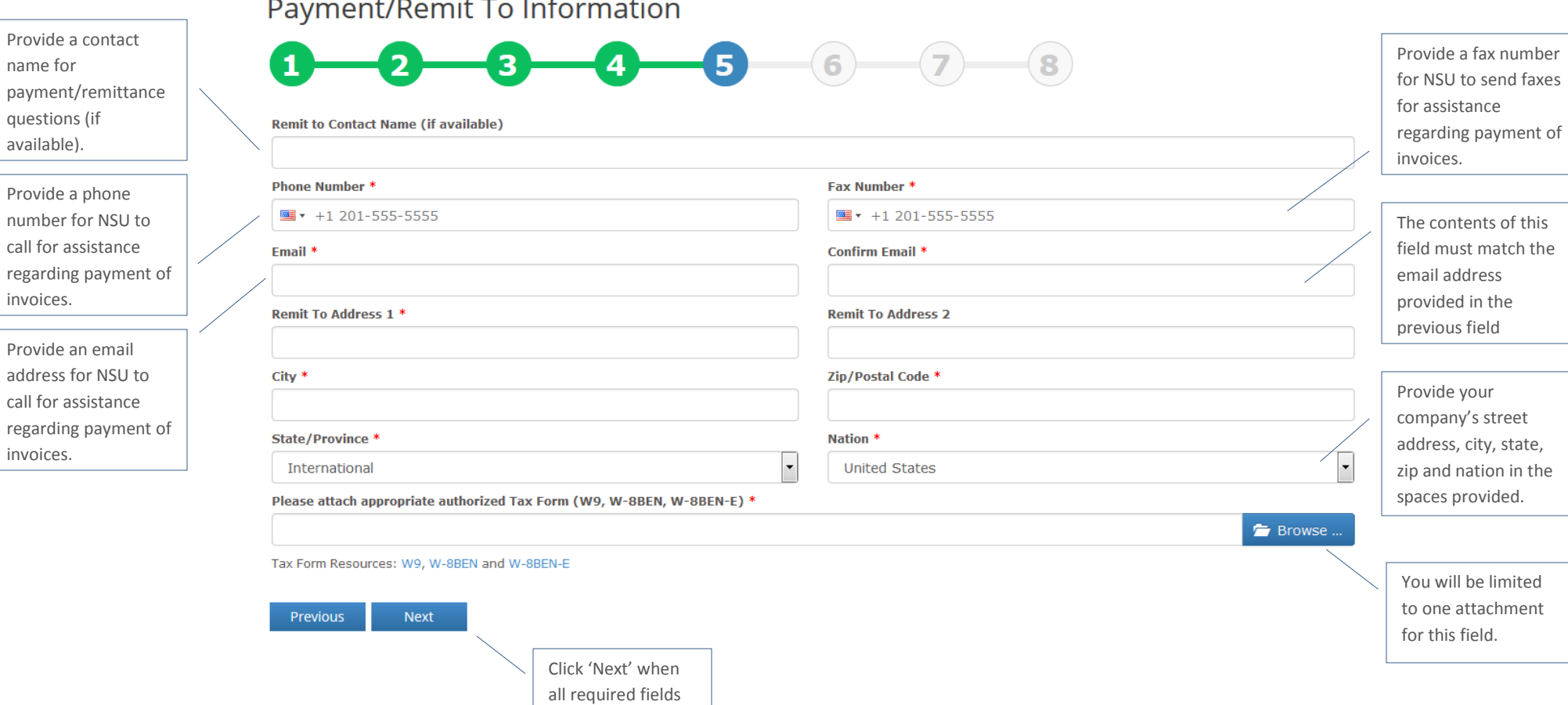

are complete

#### 6. Diversity Status

The Diversity Status section is step six of eight total steps in the registration process. This information will be used to identify suppliers for participation in NSU's Supplier Diversity Program. Based on your responses, the form may display additional information requirements as illustrated below.

<span id="page-9-0"></span>**Diversity Status** 6 5 8 3 4 You will be required to select responses Select one or more certifications and/or designations. \* regarding Small Disadvantaged Business certification, Women-Owned Business certifying agency. Minority-Owned Business Veteran-Owned Business Not Certified Other (please specify) Select one or more certifications and/or designations \* Small Disadvantaged Business (SDB) registered with the Small Business Administration 8(a) Certified HUBZone Certified State Government Certified Locality/Agency WBENC (Women's Business Enterprise National Council) For all responses NWBOC (National Women Business Owner's Corporation) other than "Not NMSDC (National Minority Supplier Development Council) Self Certified", you will be Not Certified required to enter an Other (please specify) expiration date and Provide the certification expiration date here (if applicable) attach your diversity Click to enter a date certificates.Please attach diversity certificate(s) \* F Browse Previous Next

## **Diversity Status**

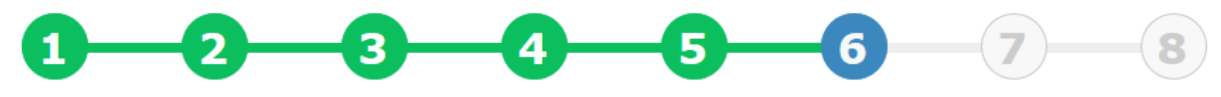

Select one or more certifications and/or designations. \*

- Small Disadvantaged Business
- Women-Owned Business
- Minority-Owned Business
- Veteran-Owned Business
- Mot Certified

If your company is

not certified, indicate

as such and proceed

to step 7.

Other (please specify)

#### Select one or more certifications and/or designations \*

Small Disadvantaged Business (SDB) registered with the Small Business Administration

- 8(a) Certified
- HUBZone Certified
- State Government Certified
- Locality/Agency
- WBENC (Women's Business Enterprise National Council)
- NWBOC (National Women Business Owner's Corporation)
- MMSDC (National Minority Supplier Development Council)
- $\Box$  Self
- Not Certified
- Other (please specify)

Previous **Next** 

> Click 'Next' when all required fields are complete

# **Diversity Status**

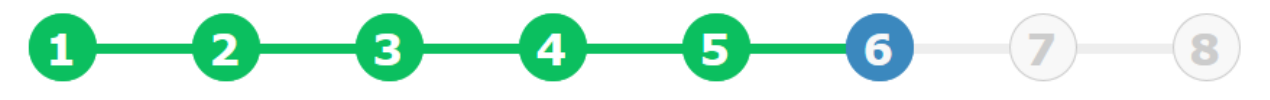

Select one or more certifications and/or designations. \*

- Small Disadvantaged Business
- Women-Owned Business
- Minority-Owned Business
- Veteran-Owned Business
- Not Certified
	- Other (please specify)

#### If Other, please specify

#### Select one or more certifications and/or designations \*

- □ Small Disadvantaged Business (SDB) registered with the Small Business Administration
- 8(a) Certified
- HUBZone Certified
- State Government Certified
- □ Locality/Agency
- WBENC (Women's Business Enterprise National Council)
- NWBOC (National Women Business Owner's Corporation)
- NMSDC (National Minority Supplier Development Council)
- $\Box$  Self
- Not Certified
- Other (please specify)

#### If Other, please specify

If your company is certified by an agency other than those listed, select 'Other' and provide additional information in the space provided.

If your company is

certified in a category other than those listed,

select 'Other' and provide

additional information in

the space provided.

12

If you select any option other than 'Not Certified' or 'Other', you will be asked to provide the certification expiration date and provide a copy of your certificate.

If you indicate that you are certified, select the certifying agency from the list provided. If not listed, select 'Other' and see earlier instructions for completion.

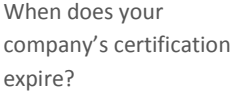

Click here to add additional files?

**Diversity Status**  $\bullet$   $\bullet$   $\bullet$  $\overline{3}$  $\overline{\mathbf{A}}$  $\left( \mathbf{8} \right)$  $\mathbf{1}$  $\overline{\mathbf{z}}$ Select one or more certifications and/or designations. \*

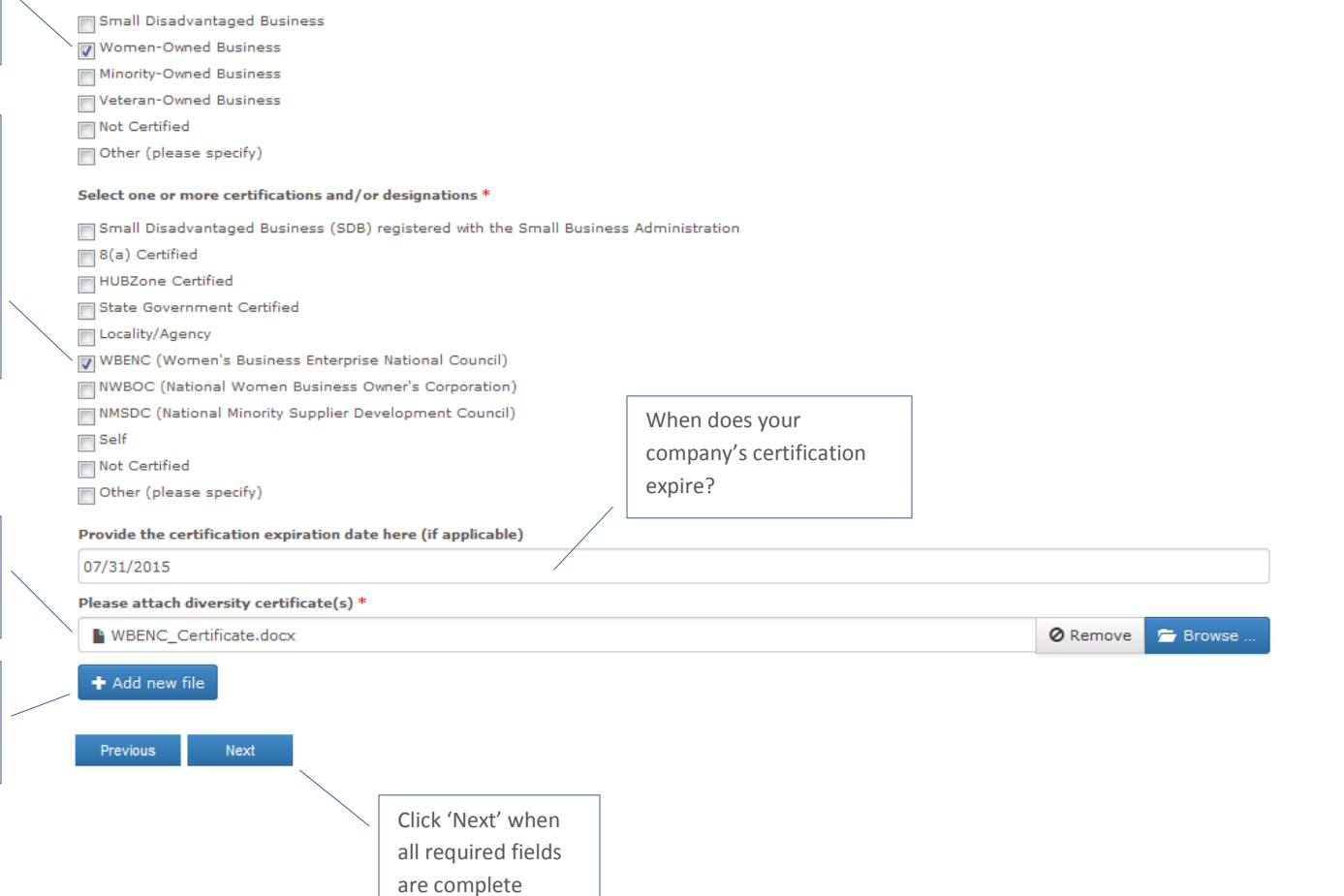

## 7. eCommerce Information

The eCommerce section is step seven of eight total steps in the registration process. This information will assist in determining if your company is set up to receive orders through the university's electronic procurement system. Similar to previous sections, based on your responses, the form may display additional information requirements as illustrated below.

<span id="page-13-0"></span>If you select 'No' for both questions, you will not be required to provide additional information.

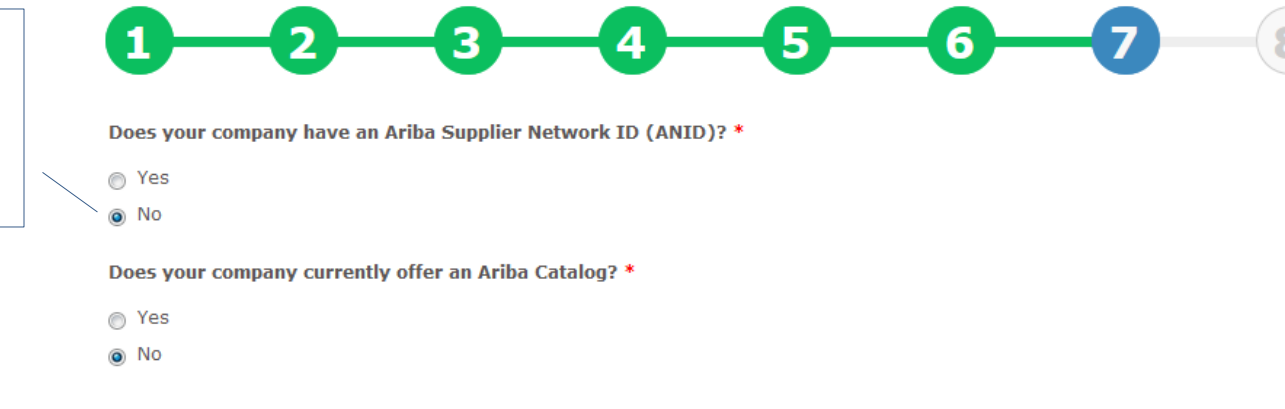

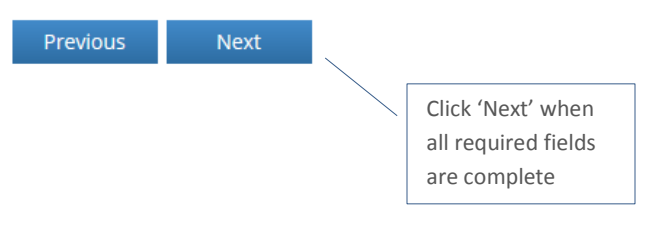

If you select 'Yes' for this question, you will be required to provide your company's Ariba Supplier Network ID (ANID) in the space provided.

If you select 'Yes' this question, you will be required to specify which type of catalog your organization offers by selecting one or both of the options provided.

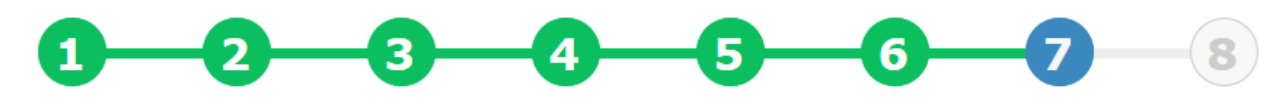

Does your company have an Ariba Supplier Network ID (ANID)? \*

o Yes  $\odot$  No

#### If yes, provide your ANID.

#### Does your company currently offer an Ariba Catalog? \*

O Yes  $\odot$  No

#### Select one or more responses below \*

CIF/hosted Catalog

Punchout Catalog

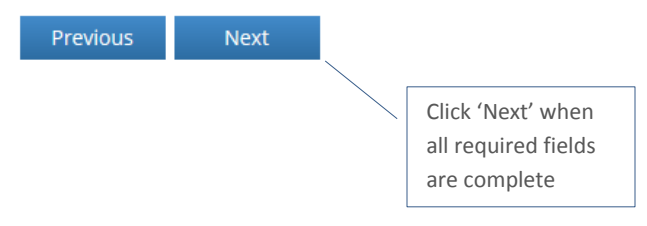

## 8. References

The References section is the final step in the registration process. A minimum of two references are required. A maximum of five references may be submitted.

<span id="page-15-0"></span>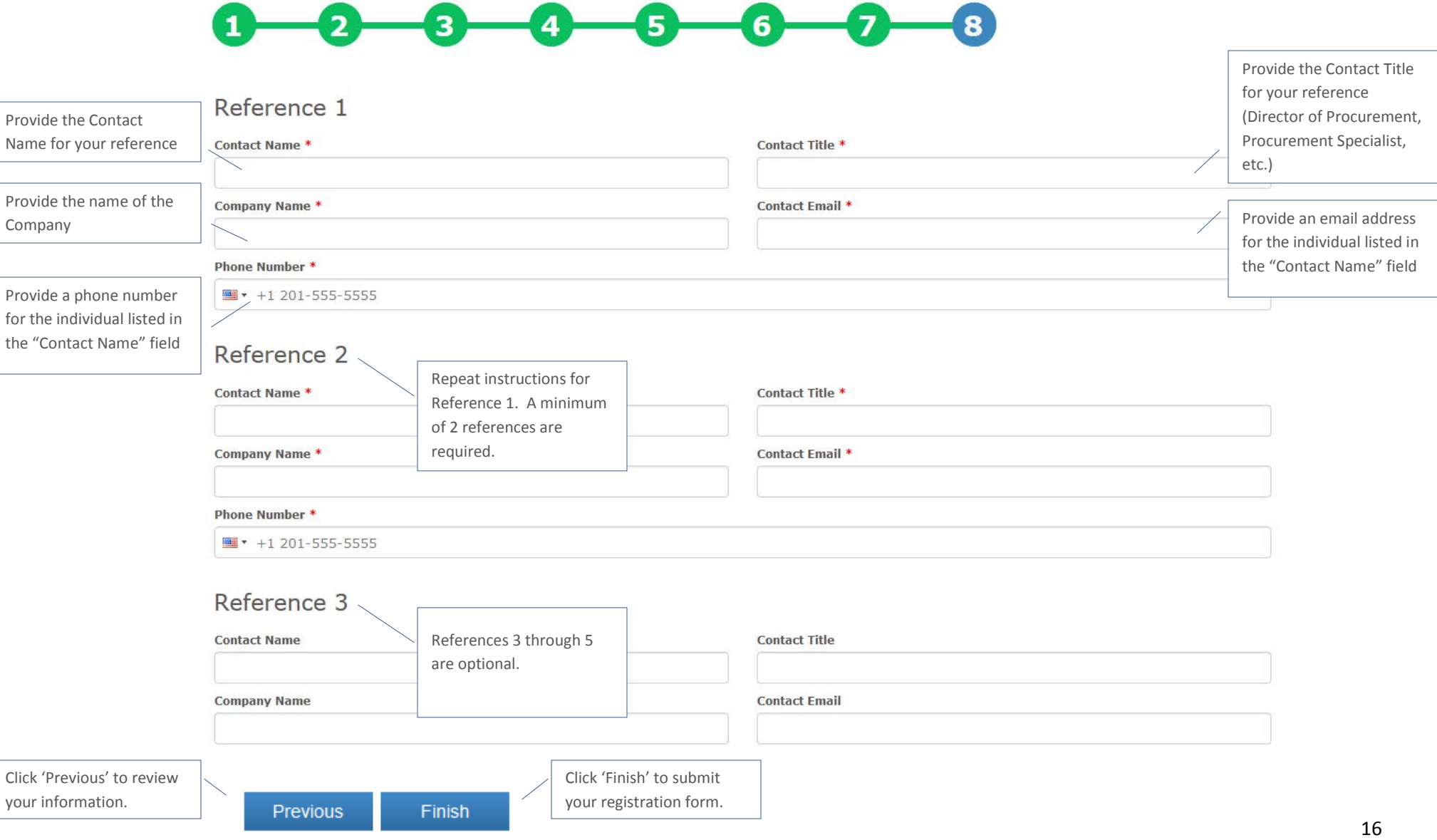

#### 9. Submission Confirmation

Congratulations! You have completed the supplier registration process. Upon successful completion of the Supplier Registration Form, you will be directed to the Submission Confirmation screen.

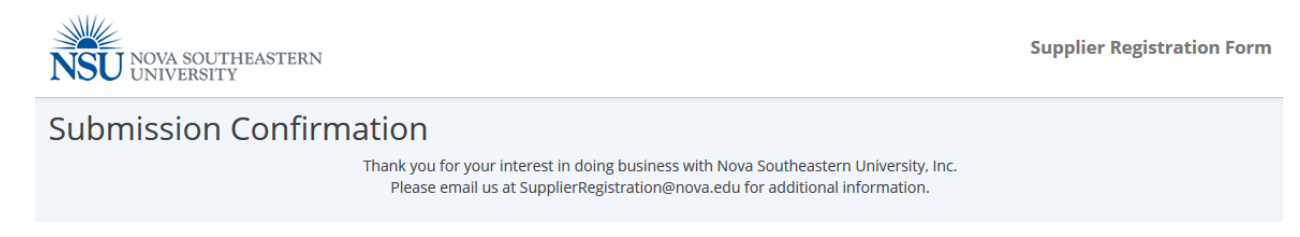

## <span id="page-16-0"></span>10. Confirmation Emails

You will receive an email confirming your registration which includes a copy of all of your responses on the form for your records. If you identify any errors or omissions, contact us at [SupplierRegistration@nova.edu.](mailto:SupplierRegistration@nova.edu)

<span id="page-16-1"></span>Additionally, the Office of Procurement Management will receive a notification of your registration. The information you provided will be used to identify potential suppliers when sourcing and procurement opportunities arise.